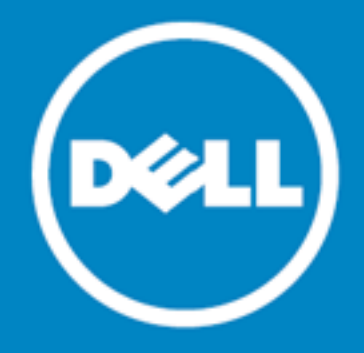

# Dell Data Protection | Endpoint Recovery<sup>™</sup> 1.0

## 发行说明

<span id="page-0-0"></span>[关于](#page-3-1) Dell

2015 年 10 月 15 日 这些发行说明提供有关 Endpoint Recovery 1.0 版本的信息。 关于 Dell Data [Protection](#page-0-0) | Endpoint Recovery 1.0 [新增功能](#page-0-1) [系统要求](#page-1-0) [产品许可](#page-2-0) [入门指南](#page-2-1) [全球化](#page-3-0)

## 关于 Dell Data Protection | Endpoint Recovery 1.0

Dell Data Protection | Endpoint Recovery (DDP | ER) 是一款软件解决方案,可提供一劳永逸的文件备份、轻 松恢复和广泛报告功能。借助 DDP | ER, 您可以决定要备份的文件和文件夹内容, 以及备份频率。您可以决定备 份存储位置和保留的版本数量。系统会生成用户活动、文件和计划备份报告,以查看结果。系统状态警报会发送到 电子邮件和 Twitter 帐户,以使您了解 Endpoint 活动和状态的最新信息。

## 主要优势

- <sup>l</sup> 从外部驱动器和网络共享备份并还原您的计算机文件和目录,并将其备份和还原到外部驱动器和网络共享。
- <sup>l</sup> 备份并还原整个计算机系统状态。
- <sup>l</sup> 仪表板会监控当前事件、计划事件、已完成事件和最近事件。
- <span id="page-0-1"></span><sup>l</sup> 警报会生成到电子邮件和 Twitter 帐户,以表示 DDP | ER 状态。

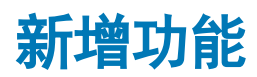

DDP | ER 版本 1.0 中的新增功能:

DDP | ER 1.0 发行说明 1

- 仪表板 查看备份活动、备份任务、当前活动、已计划任务、已完成任务和最近事件。
- 目标 添加备份目标、管理保留策略、清理并附加目标。
- 备份 文件和文件夹、创建已计划备份并创建系统状态备份。
- 还原 文件、还原控制、基本还原、高级还原以及从系统状态备份还原。
- 管理 更改用户级别帐户和警报设置, 并更改管理员级别系统、电子邮件和高级设置。

## <span id="page-1-0"></span>系统要求

在安装 DDP | ER 1.0 前,请确保您的系统满足以下最低硬件和软件要求。

### 硬件要求

#### 表 1: 硬件要求列表

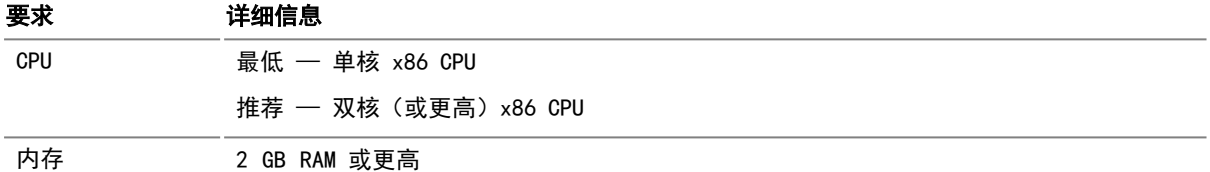

### 软件要求

#### 表 2: 软件要求列表

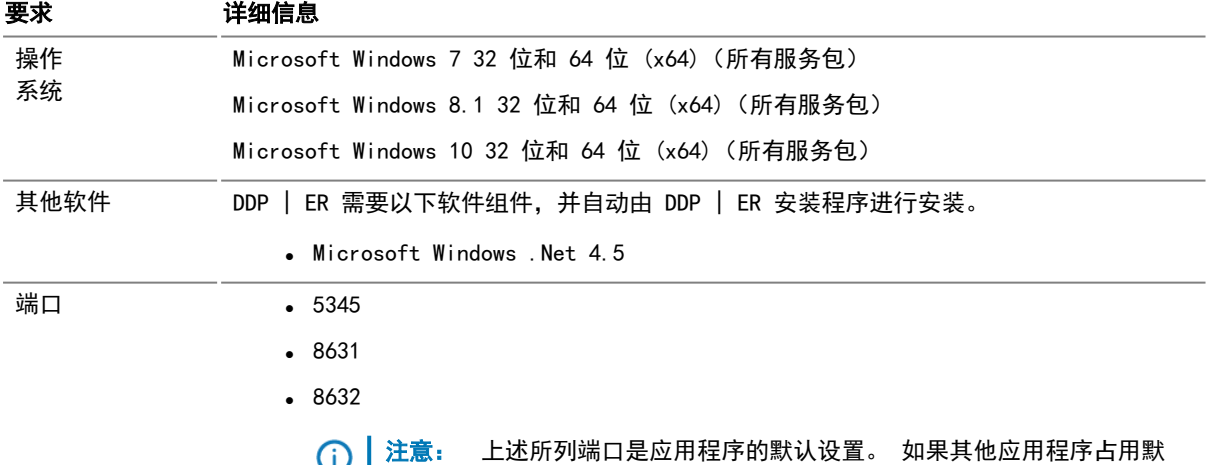

认端口,DDP | ER 将查找并使用接近于默认值的空闲端口。

# <span id="page-2-0"></span>产品许可

- 如果您已购买 DDP | ER, 并收到新许可证, 请稍后在 DDP | ER 安装或注册过程中输入许可密钥和站 点消息值。
- 在安装(或升级)期间,系统将提示用户输入许可证。如果您未输入有效许可证,用户将无法继续安装过 程。
- 如果您已购买 DDP | ER, 但未收到新 DDP | ER 许可证, 请转到 <https://www.dell.com/support/software/cn/zh/cndhs1> 并请求升级。
- <sup>l</sup> 如果您有与此次购买相关的任何其他许可问题,请转到 <https://www.dell.com/support/software/cn/zh/cndhs1>。
- <sup>l</sup> 如果您想要购买 DDP | ER 或需要试用扩展,请联系您的销售代表或将电子邮件发送到 [info@software.dell.com](mailto:info@dell.com)。

# <span id="page-2-1"></span>入门指南

## 发行版本程序包内容

DDP | ER 发行版本程序包包含以下产品:

- $\bullet$  Endpoint.exe 32 位安装程序
- <sup>l</sup> Endpoint-x64.exe 64 位安装程序

### 安装说明

#### 安装 DDP | ER

**提示**:在安装(或升级)期间,系统将提示您输入许可证。如果您未输入有效许可证,您将无法继续安装过程。

- 1. 双击 DDP | ER 设置安装程序。
- 2. 查看 Dell Software 许可证, 并选择我接受许可协议中的条款。
- 3. 在"目标"字段中,接受当前安装路径,或浏览到目标路径。
- 4. 单击安装。
- 5. 单击完成。

此外,您将需要在安装和配置流程中指定以下内容:

- 管理员帐户 这是 DDP | ER 的本地帐户。您将需要配置 DDP | ER 的管理员帐户。此帐户将具备应用程 序中所有数据和配置选项的访问权限。您可能也会创建具备有限访问权限的用户帐户。
- 至少一个目标 目标是包含所有备份数据的文件集合。您在初始配置 DDP | ER 时指定的目标位置。我们 建议您创建两个目标 — 一个目标在可移除驱动器上(USB 拇指驱动器) 以进行重要数据备份, 一个网络共 享上的目标以进行更完整的备份。

注意:在安装过程中,将共享指定为目标存在一些限制。您可在安装后,将复杂共享定义为目标。 (i)

### 附加资源

<span id="page-3-0"></span>获取最新产品信息、查找有用资源并加入与 Endpoint Dell 团队和其他社区成员的讨论。加入 LiteSpeed 社 区[:http://en.community.dell.com/techcenter/data-protection/endpoint](http://en.community.dell.com/techcenter/data-protection/endpoint)。

# 全球化

此部分包含有关使用非英文配置安装并运行此产品的信息,例如北美地区外部客户的需求。本部分不会替换在产品 文档其他地方中找到有关支持平台和配置的材料。

<span id="page-3-1"></span>此发行版本已启用 Unicode,并支持任何字符集。支持多语言数据的同时操作。此发行版本旨在以下地区提供操作 支持: 北美地区、西欧和拉丁美洲、中东欧、远东亚洲地区、日本。

# 关于 Dell

Dell 了解客户的需求,并提供他们信任和重视的全球创新技术、业务解决方案和服务。有关详细信息,请访问 [www.dell.com](http://www.dell.com/)。

### 联系 Dell

技术支持: [www.dell.com/support/home/cn/zh/cnbsd1/product-support/product/dell-data-protection](http://www.dell.com/support/home/cn/zh/cnbsd1/product-support/product/dell-data-protection-encryption/research)[encryption/research](http://www.dell.com/support/home/cn/zh/cnbsd1/product-support/product/dell-data-protection-encryption/research)

DDP 支持: 877.459.7304 分机号码 4310039

在线提交: <http://www.dell.com/support/incidents-online/cn/zh/cnbsd1/contactus>

## 技术支持资源

### 面向软件的 ProSupport

#### 依靠全球支持服务,快速响应和解决问题

就支持 IT 解决方案而言, 您可以依靠全球支持服务, 以使您集中精力满足关键业务需求。

面向软件的 ProSupport 可让您联系全球认证的工程师团队,该团队作为您的主要支持提供商,可为部署在数据中 心环境中的多个供应商第三方软件和 Dell 品牌软件进行故障排除。

我们可在服务器、存储和网络硬件方面提供始终如一的软件支持服务,从而最大限度地减少中断,同时帮助您维护 高级别的可用性和卓越运营。 无论您在物理环境、虚拟环境还是云环境中管理软件,我们的全球支持服务始终伴 您左右,以帮助您充分利用 IT 解决方案。

### 借助面向软件的 Dell ProSupport, 您可以:

- <sup>l</sup> 通过主动与第三方供应商协作和合作,快速解决多个供应商环境中存在的软件问题
- <sup>l</sup> 借助我们具备精深知识和专业技术的认证工程师识别并更正 Microsoft Lync、Exchange、SharePoint、SQL 和系统中心的错误,最大限度地减少中断
- <sup>l</sup> 利用全天候客户通信选项(电话、Web、聊天、电子邮件),选择适合您的方式与我们交流
- <sup>l</sup> 凭借我们的全球专业资源团队,让您放心无忧,随时随地获得所需资源

### 第三方贡献

本产品包含以下列出的第三方组件。有关第三方许可信息,请访问 [http://software.dell.com/legal/license](http://software.dell.com/legal/license-agreements.aspx)[agreements.aspx。](http://software.dell.com/legal/license-agreements.aspx)标有星号 (\*) 的组件源代码可以在 [http://opensource.dell.com](http://opensource.dell.com/) 上找到。

#### 表 3: 第三方贡献列表

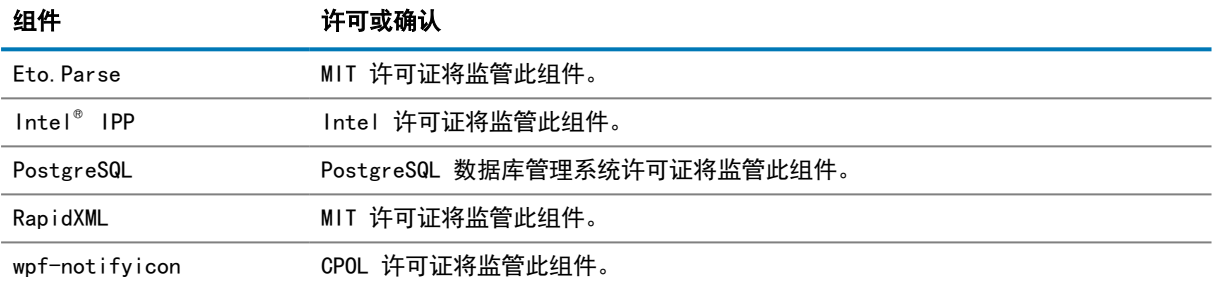

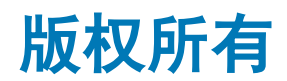

 $°$  2015 Dell Inc. 保留所有权利。

本指南包含受版权保护的专有信息。 本指南中所述的软件根据软件许可或保密协议提供。 本软件只能根据适用协 议的条款使用或复制。 未经 Dell Software, Inc 的书面许可,不得以任何形式或任何电子或机械方式,出于除 购买者个人使用外的任何目的复制或传播本指南的任意部分,包括影印和录音。

本文档中提供的信息与 Dell Software 产品有关。 本文或 Dell Software 产品的销售未以禁止翻供或其他方式 对任何知识产权授予明示或暗示的许可证。 除了 DELL SOFTWARE 产品许可证协议规定的条款和条件,DELL SOFTWARE 不会承担任何责任并拒绝承认与其产品相关的任何明示、暗示或法定保证,包括但不限于适销性、适合 某一目的或不侵权的暗示保证。 在任何情况下, DELL SOFTWARE 不会对使用本文档或未能使用本文档而产生的任 何直接损害、间接损害、后果损害、惩罚性损害、特殊损害或附带损害(包括但不限于对于利润损失、业务中断或 信息损失的损害)负责。 Dell Software 不会对本文的准确性或完整性发表任何声明或保证,并且保留在不发出 通知的情况下随时更改规范和产品描述的权利。 Dell Software 不会承诺更新本文的信息。

如果您对本材料的可能使用有任何疑问,请联系:

Dell Inc. 收件人: LEGAL Dept 5 Polaris Way Aliso Viejo, CA 92656

有关全球各地办事处的相关信息,请参阅我们的公司网站 [\(software.dell.com/cn-zh\)](http://www.software.dell.com/cn-zh)。

#### 商标

Dell、Dell 徽标和 Dell Data Protection | Endpoint Recovery 是 Dell Inc. 和/或其附属公司的商标。 本文档中可能用到的其他商标或商标名称指拥有这些标识和名称的公司或其产品。 但 Dell 并非对其他公司的商 标和商标名所有权感兴趣。

#### 图例

小心: 小心图标表示如不遵守说明,会有潜在的硬件损坏或数据丢失危险。

警告: 警告图标表示有潜在的财产损失、个人伤害或死亡。

重要注意事项、备注、提示、移动或视频: 信息图标表示支持信息。  $\odot$